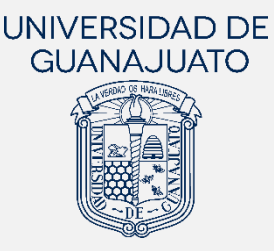

MANUAL PARA EL REGISTRO DE PROYECTOS DE SERVICIO SOCIAL DE **AUTORÍA ESTUDIANTIL, DE GRUPOS ORGANIZADOS Y DE SODALES** 

## DE LA UNIVERSIDAD DE GUANAJUATO

*Actualizado: 25 de enero de 2024*

El servicio social en la Universidad de Guanajuato tiene como finalidad propiciar en las y los estudiantes el desarrollo de la empatía, la solidaridad, y la capacidad de emprendimiento para atender y transformar las necesidades sociales del entorno<sup>[1](#page-0-0)</sup>. En este sentido, el servicio social de base estudiantil busca el desarrollo de acciones y proyectos en beneficio de la sociedad y que sean creados por la comunidad estudiantil.

Las y los estudiantes de Nivel Medio Superior y Nivel Superior **pueden registrar proyectos de servicio social de su autoría**, ya sea de manera individual o en representación de un **Grupo Organizado** de estudiantes o **Mesa Directiva** de las Sociedades de Alumnos (SODALES), que son lideradas y coordinadas por la Dirección de Desarrollo Estudiantil.

Las y los estudiantes que deseen registrar un proyecto de servicio social de su autoría, podrán realizarlo desde la Plataforma Institucional de Servicio Social en IntraUG. El proyecto registrado podrá ser receptor de más estudiantes que deseen sumarse a través de su servicio social. Si dicho proyecto forma parte de un Grupo Organizado o Sociedad de Alumnos, este debe estar registrado como Grupo Organizado o Mesa Directiva ante la Dirección de Desarrollo Estudiantil. Para conocer el proceso de registro y la lista de grupos organizados con registro vigente, consultar en: <https://www.ugto.mx/desarrolloestudiantil/>

El registro del proyecto de autoría estudiantil puede realizarse dentro de algún **periodo de registro de proyectos de servicio social** en IntraUG. Consultar los periodos vigentes en el calendario académico semestral o en el sitio web:<https://www.ugto.mx/serviciosocial/>

## **Pasos para realizar el registro de proyectos de servicio social de autoría estudiantil**

1. Ingresar al Módulo de "Servicio Social" desde <https://intraug.ugto.mx/> con el correo institucional y seleccionar la modalidad de servicio social que corresponda: Nivel Medio Superior, Primer Componente (Servicio Social Universitario), o Segundo Componente (Servicio Social Profesional).

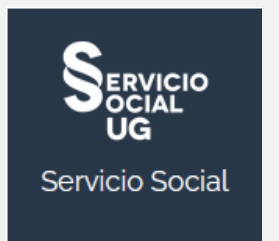

<span id="page-0-0"></span>**TRE-A-05** REV3-25.ENE.2024 <sup>1</sup> Reglamento Académico de la Universidad de Guanajuato

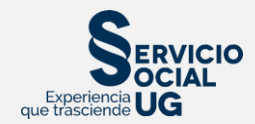

## Para el Nivel Medio Superior, te aparecerá la siguiente opción:

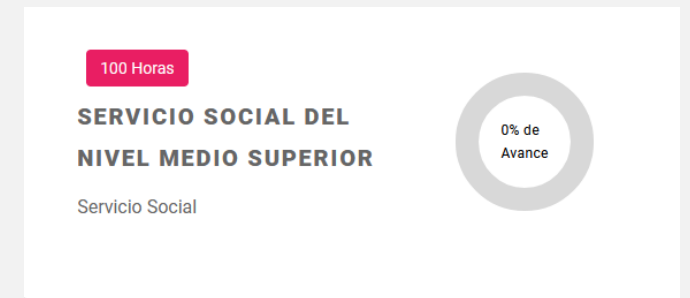

## Para el Nivel Superior, hay dos componentes:

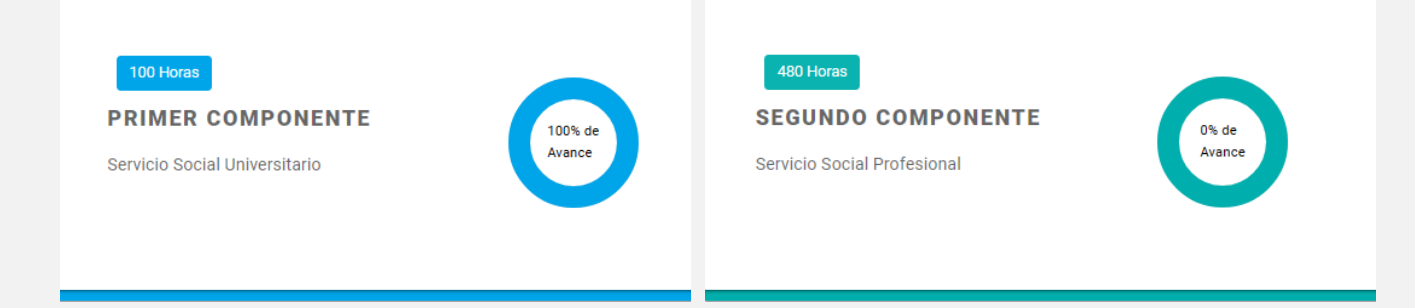

2. Una vez seleccionada la modalidad correspondiente, dar clic en "AGREGAR PROYECTO", acción que dirigirá al Catálogo Institucional de Proyectos de Servicio Social.

Es importante mencionar que, para contar con este botón, es necesario no tener algún proyecto activo o sin proyecto reservado.

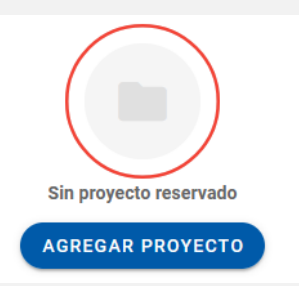

3. Dentro del Catálogo, dar clic en **"Registrar Proyecto de mi Autoría"**, y completar la información del proyecto.

E Catálogo Institucional de Proyectos de Servicio Social

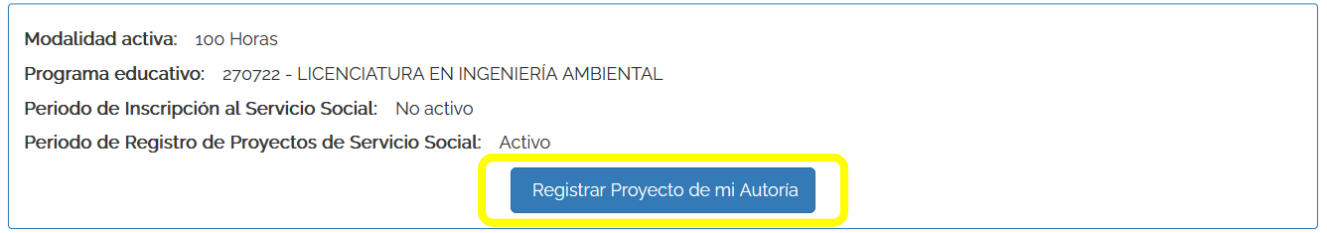

4. Al dar clic, se mostrará un aviso importante donde se describen las implicaciones que tiene el registrar un proyecto de tu autoría, deberá leer con atención y dar clic en continuar.

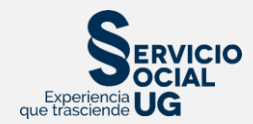

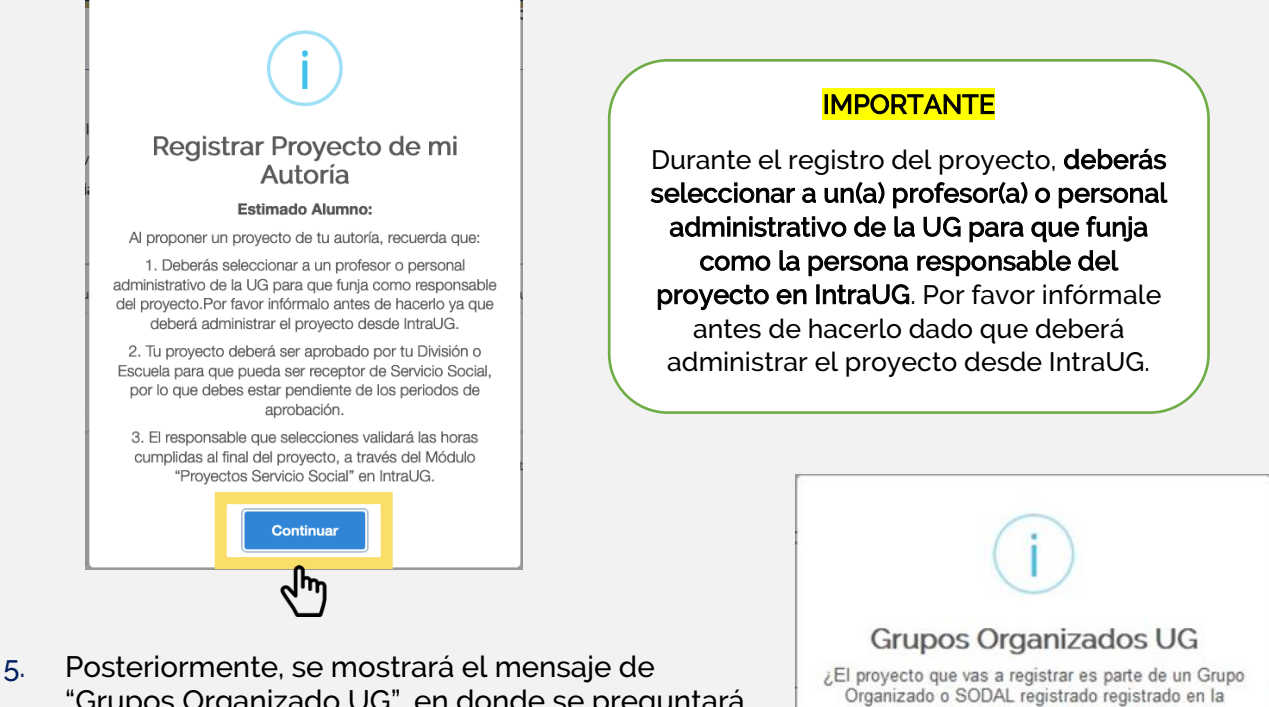

"Grupos Organizado UG", en donde se preguntará si el proyecto es parte de un Grupo Organizado o SODAL registrado en la Dirección de Desarrollo Estudiantil. En caso de que lo sea, deberá seleccionar la opción de "SI" y continuar con el registro de tu proyecto.

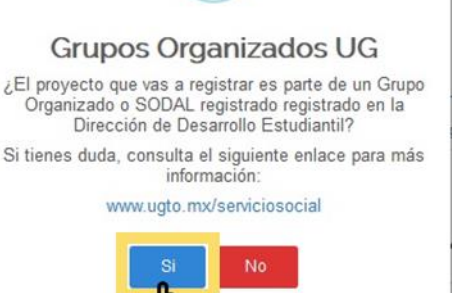

6. Dar clic en "REGISTRAR PROYECTO" y aceptar el Aviso de Privacidad. Como Universidad de Guanajuato nos comprometemos a hacer un buen uso de los datos que proporciones.

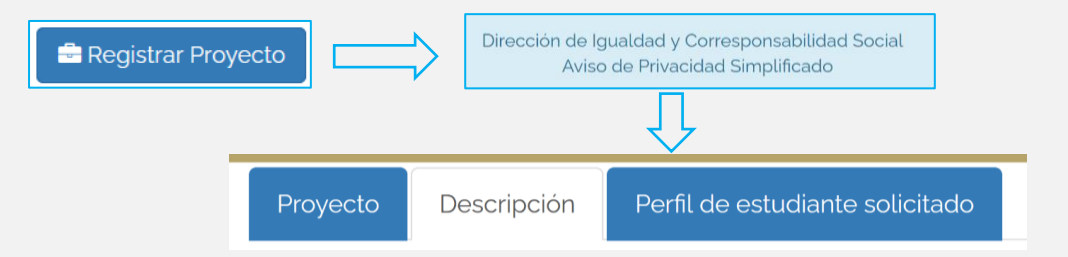

- 7. Completar todos los campos solicitados en los tres apartados: Proyecto, Descripción y Perfil de estudiante.
- I. Proyecto: En este apartado describir los datos generales del proyecto:
	- a. Indicar el tipo de proyecto de servicio social: Virtual. La totalidad de las actividades realizadas por las y los estudiantes en el proyecto se realizarán de forma no presencial o virtual.

Presencial. El 50% o más del tiempo para la realización de las actividades de las y los estudiantes en el proyecto se realizan de manera presencial.

Híbrido. Menos del 50% del tiempo para la realización de las actividades de las y los estudiantes en el proyecto se realizan de manera presencial.

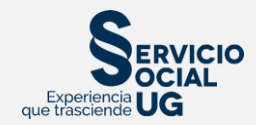

- b. Consultar y aceptar el Aviso General de Servicio Social, mismo que contiene lineamientos generales sobre la realización del servicio social en la UG.
- c. El nombre del proyecto debe de ser breve y representativo de las actividades a realizar, en caso de ser un proyecto institucional, recomendamos plasmar el nombre oficial. En caso de que sea un proyecto recurrente, es decir, que cada semestre lo registras, te recomendamos agregar el año o periodo para su diferenciación con otros registros que hayas realizado con el mismo nombre. Ejemplo: Fortaleciendo comunidades: Proyecto de Servicio Social Profesional en 'Juntos Ayudamos' para el Empoderamiento Social 2024.
- d. La fecha de inicio y la fecha de término corresponden a las fechas reales en las que requerirás estudiantes de servicio social. Es importante que tomes en cuenta que esas fechas también determinarán la vigencia de tu proyecto en el "Catálogo Institucional de Proyectos de Servicio Social", es decir, se empezará a mostrar tu proyecto en el Catálogo a partir de la fecha de inicio y se dejará de mostrar en la fecha que seleccionaste como la fecha final.

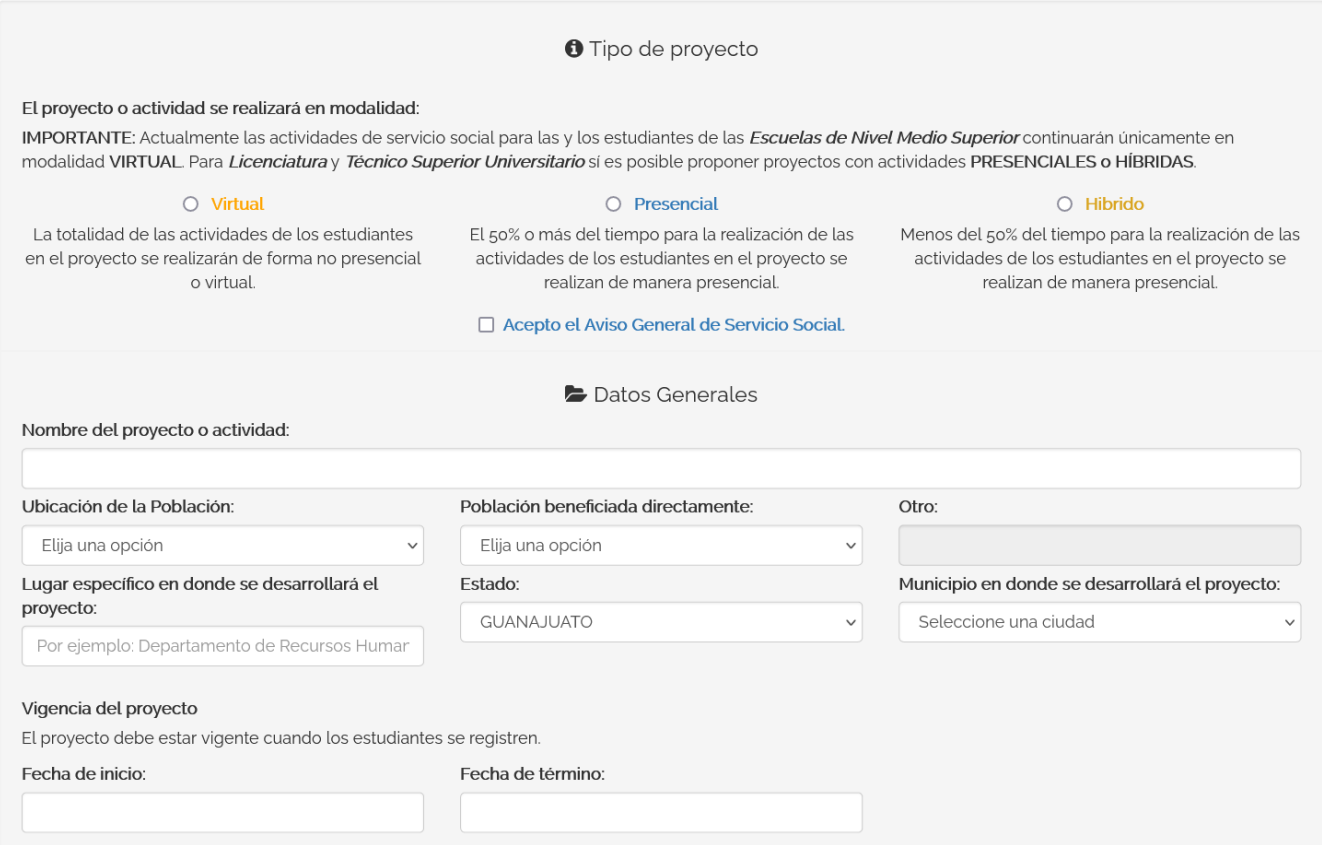

e. Para seleccionar a la persona responsable del proyecto, en el campo de "Nombre", escribir el nombre o el NUE (número de empleado) y seleccionarle de la lista de despegable. Al hacerlo, el correo institucional se completará de manera automática. Recordar que se deberá seleccionar a un(a) profesor(a) o personal administrativo de la Universidad para que sea responsable del proyecto.

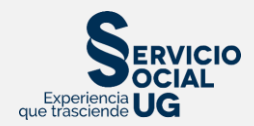

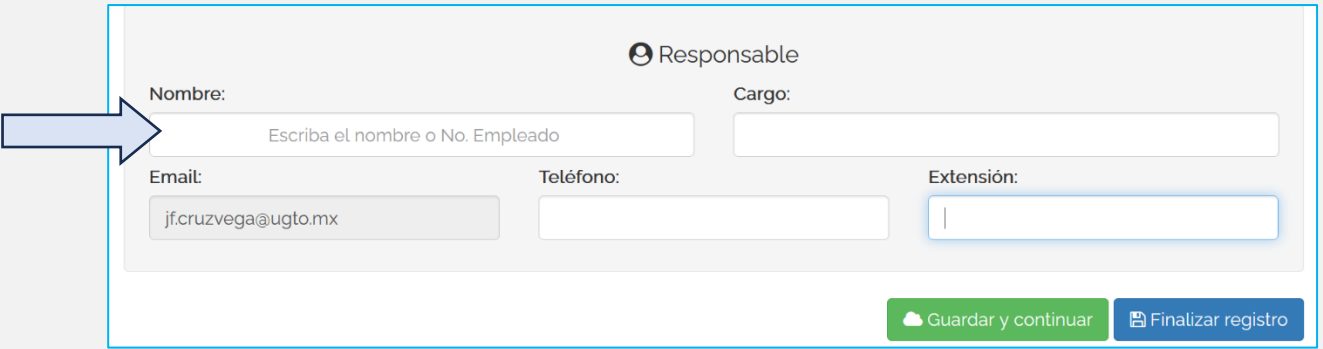

En el caso de los Grupos Organizados o SODALES, podrán seleccionar al **Coordinador(a) de Desarrollo Estudiantil de la División o Escuela del Nivel Medio Superior** o a quién les pueda asesorar para realizar el proyecto con éxito.

Es muy importante que se le informe y se cuente con su visto bueno antes de enviar el proyecto a validación, dado que será responsable de administrar el proyecto desde IntraUG, y validará las horas cumplidas al final del proyecto.

Para que la información se guarde correctamente, dar clic en Guardar y continuar.

II. Descripción del Proyecto. En esta sección, describir de manera breve el proyecto, impactos a la sociedad y a los estudiantes, y los recursos que puedes proporcionar al estudiante. Además de describir las actividades que las y los estudiantes realizarán en el proyecto. Se puede agregar todas las actividades que sean necesarias.

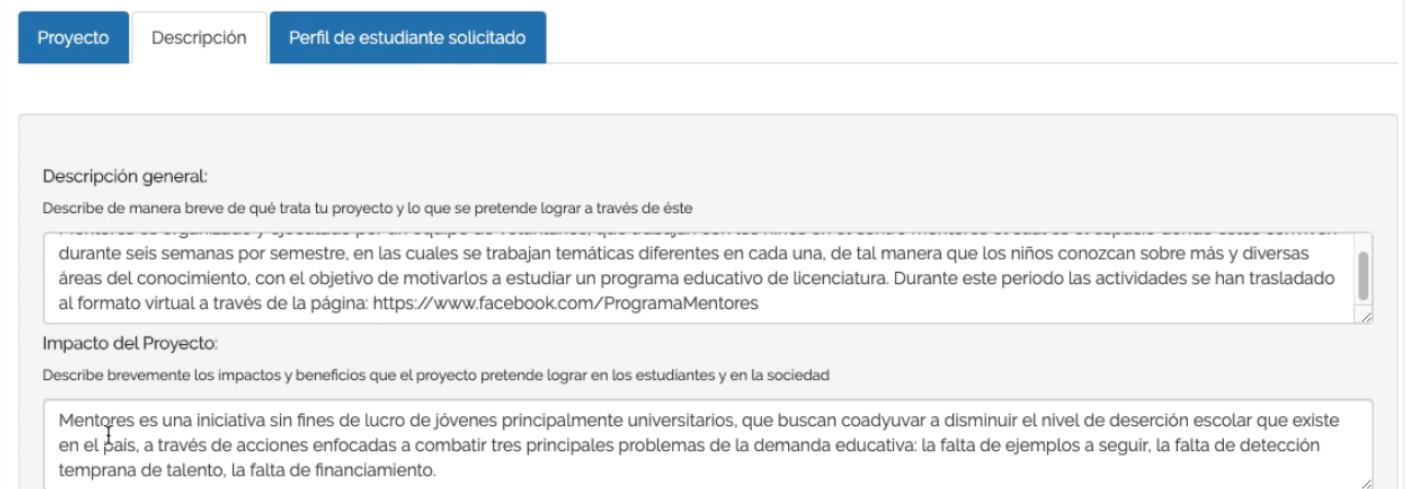

En el apartado de Actividades, agregar cada actividad (una a una) que realizarán las y los estudiantes en el proyecto. Hay que considerar que en un solo proyecto se puede solicitar distintos perfiles de estudiantes (bachillerato o licenciaturas), por lo cual es importante incluir actividades representativas para cada perfil.

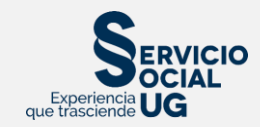

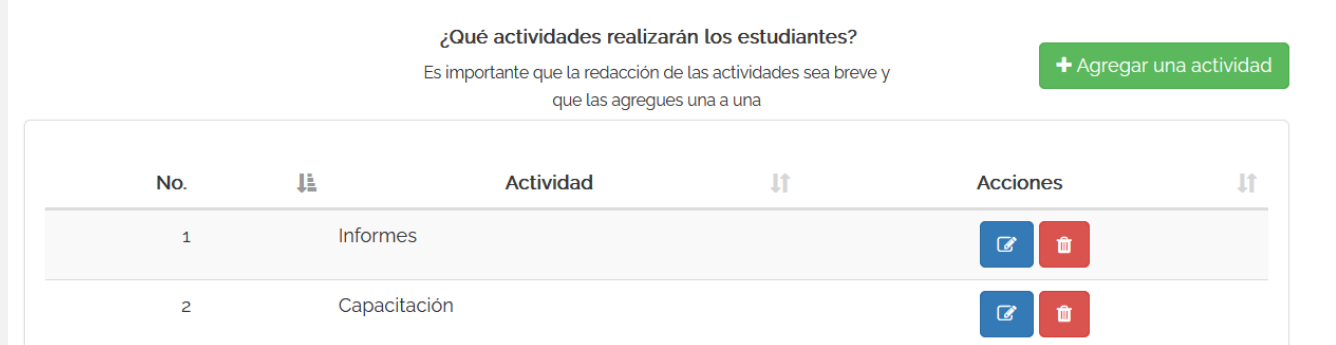

Es posible agregar el documento en extenso del proyecto, puedes hacerlo dando clic en Selecciona un archivo. El formato del archivo de ser PDF.

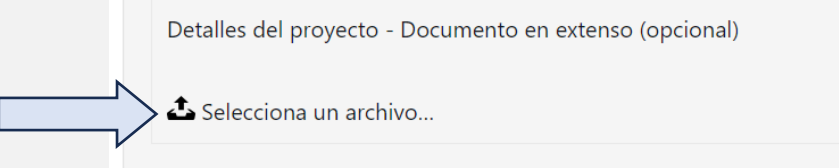

Al concluir con la información de este apartado, dar clic en Guardar y continuar.

- III. Perfil de Estudiante Solicitado. En este apartado es la selección de las y los estudiantes que participarán en el proyecto. Existen dos maneras:
	- a) Seleccionar estudiantes por el NUA (Número Único de Alumno): Si ya se cuenta con quienes participarán en el proyecto.
	- b) Seleccionar perfiles abiertos de estudiantes para el proyecto, tales como estudiantes de Nivel Medio Superior o de Licenciatura, seleccionando el programa educativo específico y el número de estudiantes.

Para seleccionar el perfil del estudiante más adecuado para el proyecto, dar clic en "Buscar estudiantes para mi proyecto" y seleccionar la modalidad: Bachillerato (Preparatoria) o Licenciatura.

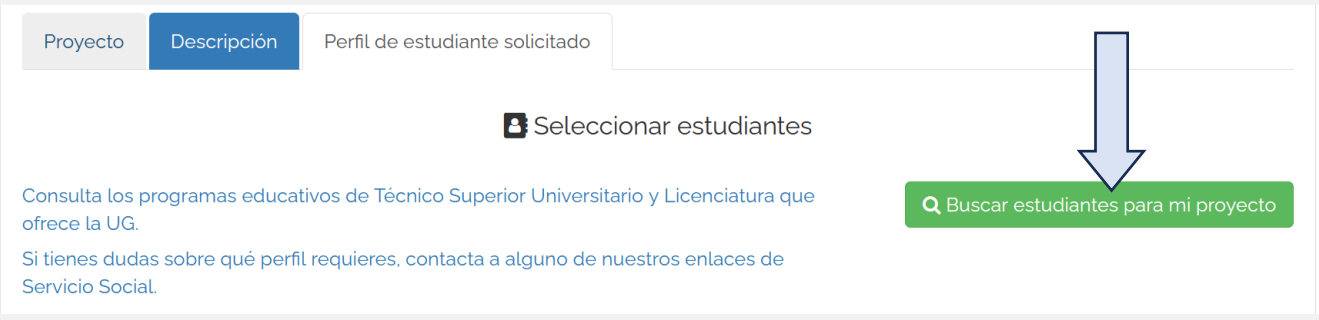

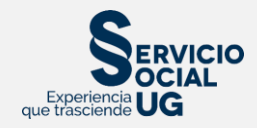

Seleccionar los estudiantes en el nivel que necesita

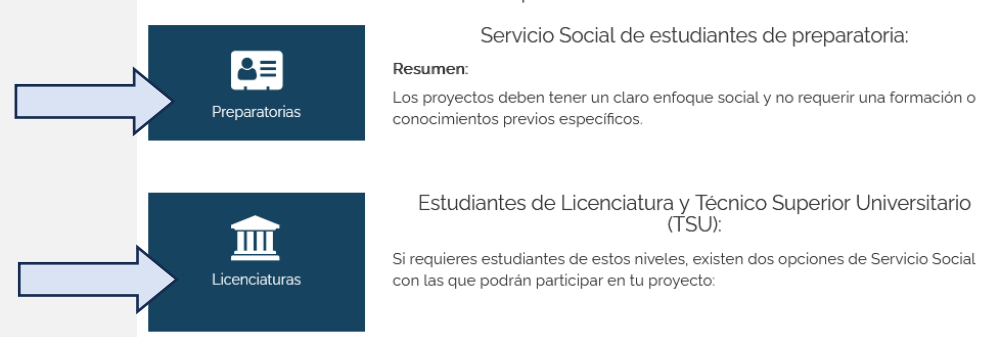

Para estudiantes de Bachillerato (Preparatoria), seleccionar "Conoces al estudiante" si ya se cuenta con los NUA´s de las y los estudiantes. De lo contrario, elegir la opción de "Agregar uno o varios estudiantes", lo que permitirá seleccionar estudiantes de alguna ENMS en específico.

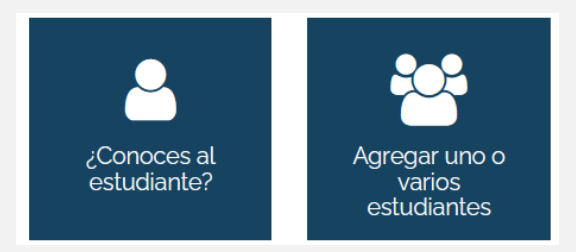

Para estudiantes de Licenciatura, será necesario indicar si el proyecto será para estudiantes de Primer Componente (o Servicio Social Universitario) o para Segundo Componente (Servicio Social Profesional).

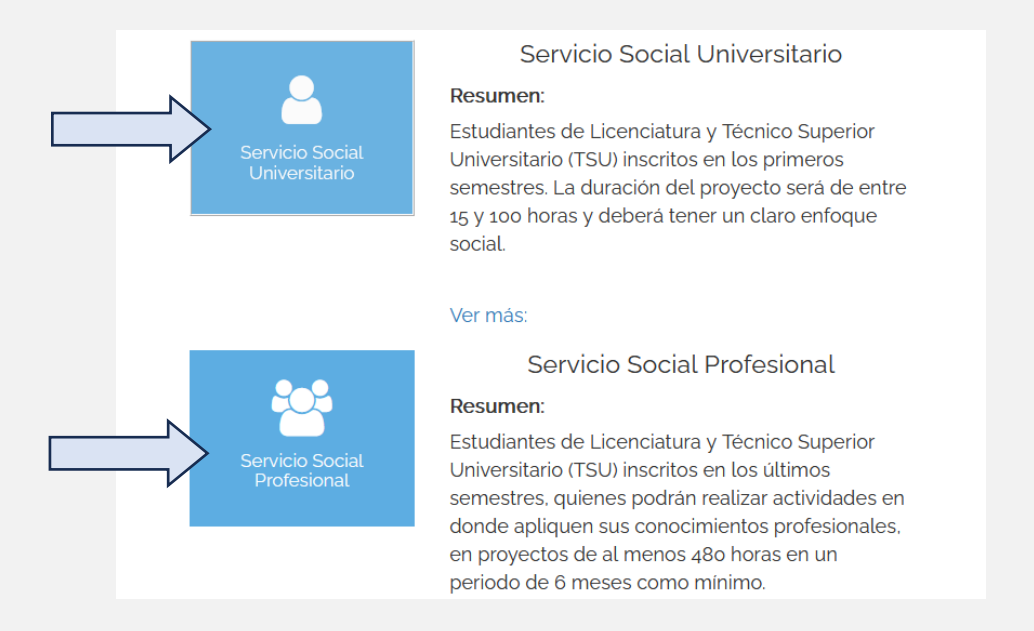

Primer Componente o Servicio Social Universitario. Estudiantes de Licenciatura y Técnico Superior Universitario inscritos en los primeros semestres. La duración del proyecto será de entre 15 y 100 horas y deberá tener un claro enfoque social.

Segundo Componente o Servicio Social Profesional. Estudiantes de Licenciatura y Técnico Superior Universitario (TSU) inscritos en los últimos semestres, quienes podrán realizar

**TRE-A-05** REV3-25.ENE.2024

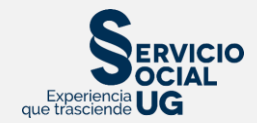

actividades en donde apliquen sus conocimientos profesionales, en proyectos de al menos 480 horas, en un periodo de 6 meses como mínimo, manteniendo el enfoque de colaboración comunitaria y responsabilidad social.

Al seleccionar alguna opción, elegir la opción "Conoces al estudiante" si ya se cuenta con los NUA's de las y los estudiantes. De lo contrario, elegir la opción de "Agregar uno o varios estudiantes", lo que permitirá seleccionar estudiantes de distintas licenciaturas.

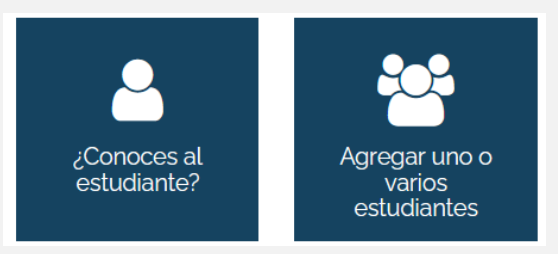

Una vez seleccionados todos los perfiles de estudiantes, dar clic en Guardar y Continuar. Para finalizar y realizar el registro del proyecto, dar clic en Finalizar registro.

- Guardar y continuar **图 Finalizar registro**
- 8. El proyecto será enviado para ser validado y aprobado por la División o Escuela correspondiente. Se notificará por correo electrónico el estatus de validación del proyecto. La validación dependerá de los periodos de cada División o Escuela.
- 9. En cuanto el proyecto sea registrado, la persona seleccionada como responsable lo visualizará en el módulo "Proyectos de Servicio Social" en su IntraUG, para su seguimiento.
- 10. Una vez validado el proyecto, formará parte del Catálogo Institucional de Proyectos de Servicio Social, y las y los estudiantes de la UG lo podrán visualizar. En caso de que el proyecto no sea validado, se indicará vía correo electrónico los motivos, pudiendo registrar nuevamente el proyecto, atendiendo las observaciones correspondientes.

Para cualquier duda o más información, favor de consultar a las y los Enlaces de Servicio Social de División o Escuela. En la nuestra página se encuentra el directorio de Enlaces:

<https://www.ugto.mx/serviciosocial/>

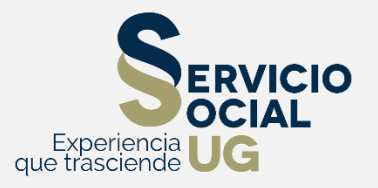